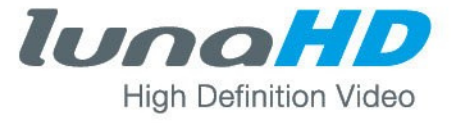

# Digitaler Videorekorder

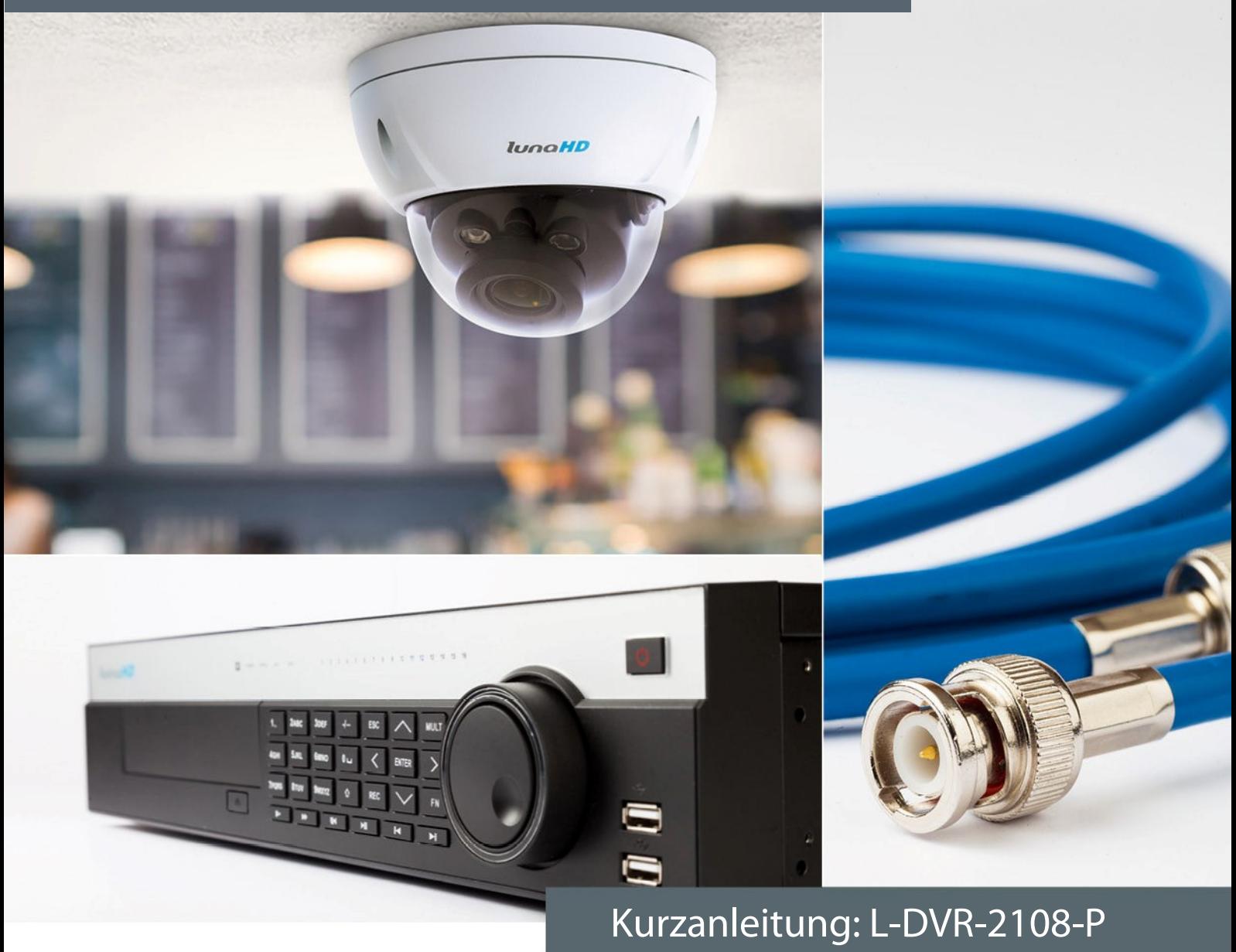

# **Inhalt**

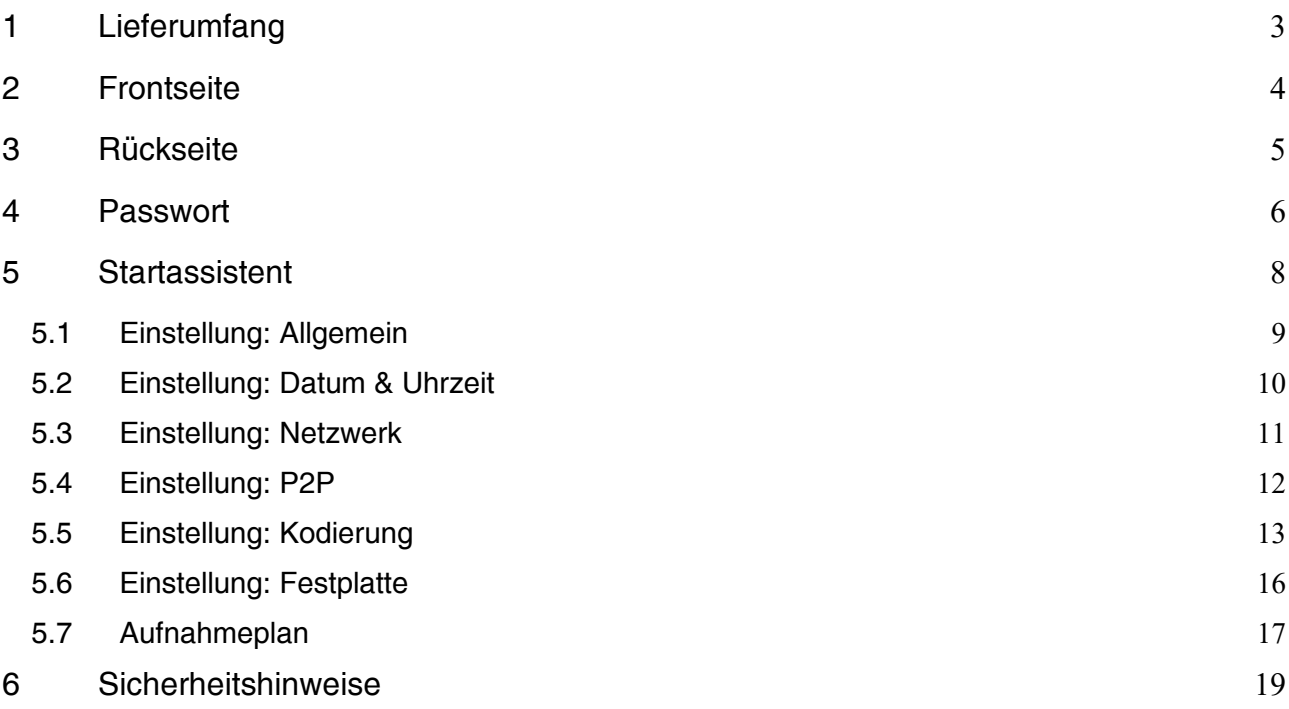

## 1 Lieferumfang

Die lunaHD Rekorder, kurz DVR, werden mit den folgenden Komponenten ausgeliefert.

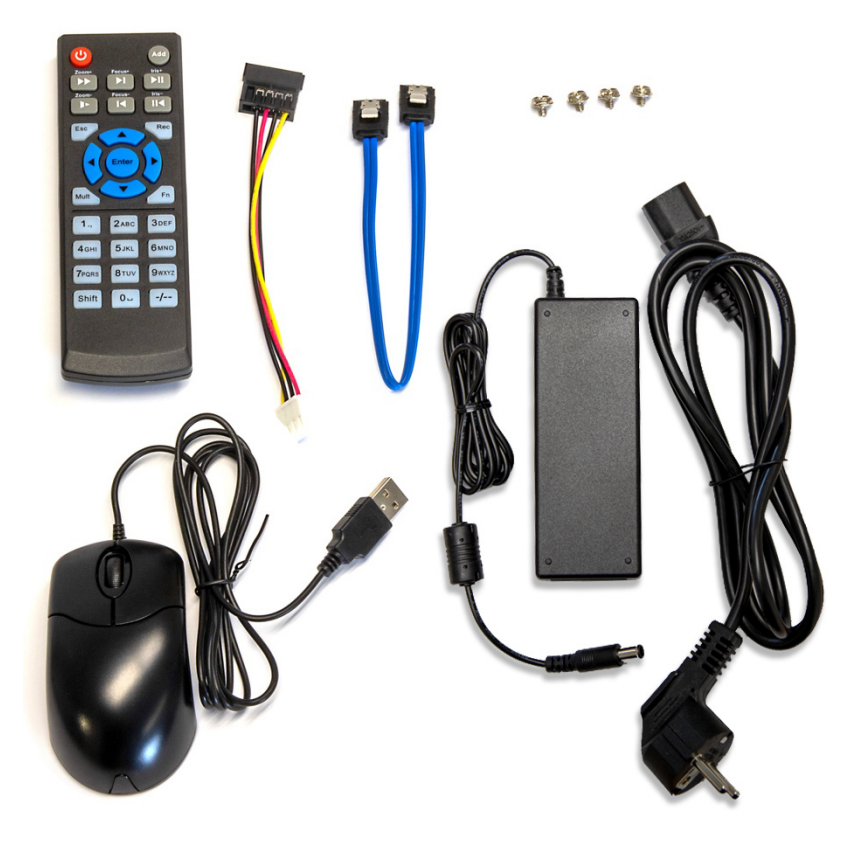

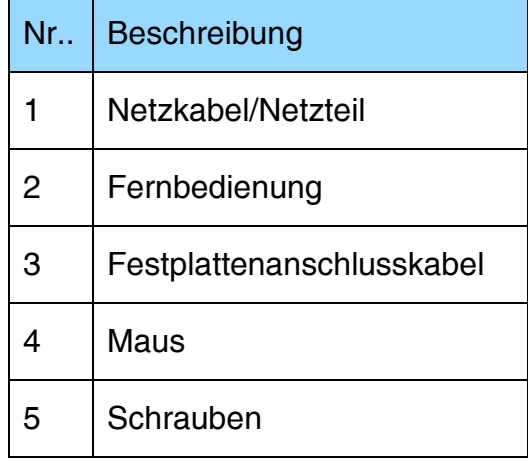

### 2 Frontseite

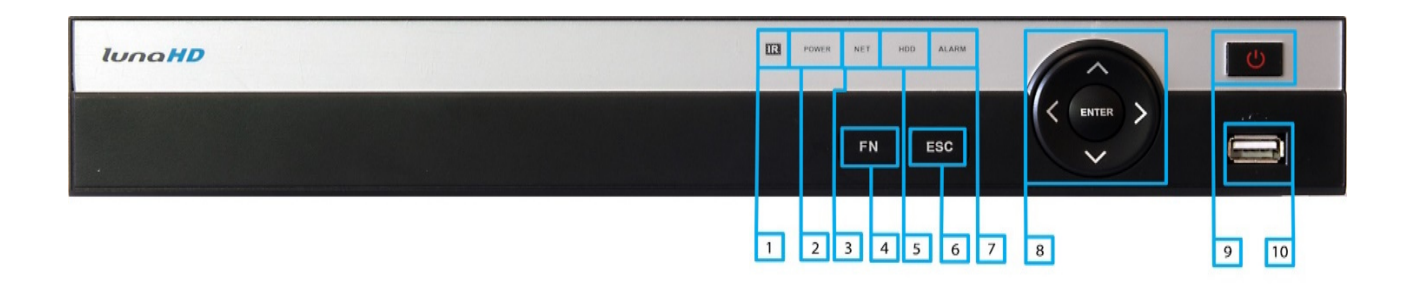

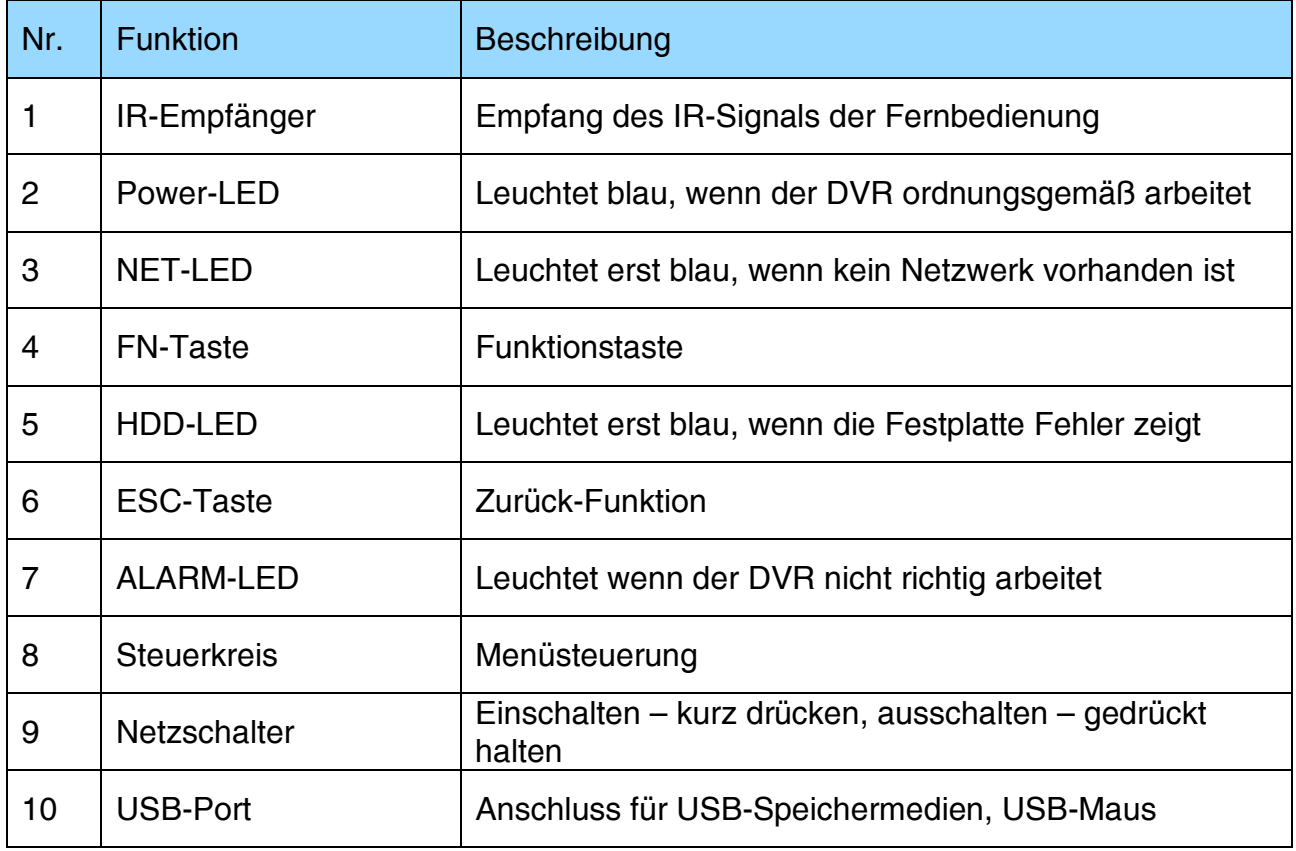

### 3 Rückseite

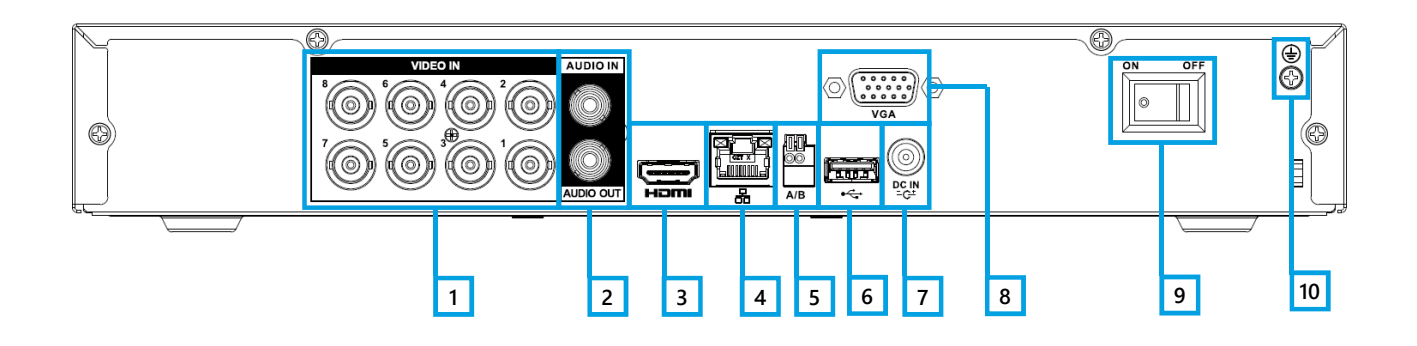

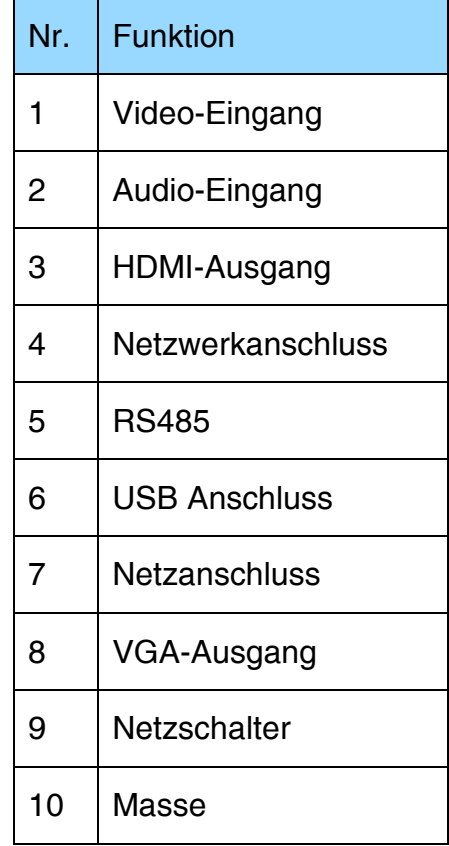

### 4 Passwort

Nachdem Sie alle Komponenten (Kameras, Monitor und das Netzteil) am Rekorder angeschlossen haben, starten Sie den Rekorder und folgen den Anweisungen.

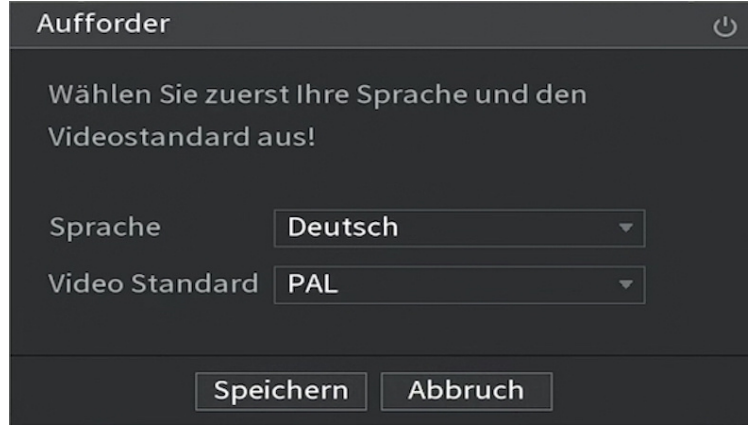

Sprache und Videostandard wählen. Videostandard ist PAL.

Beim ersten Hochfahren müssen Sie die Passwortinformationen für den Benutzer: admin konfigurieren. Bitte geben Sie ein Passwort mit den aufgeführten Bedingungen ein.

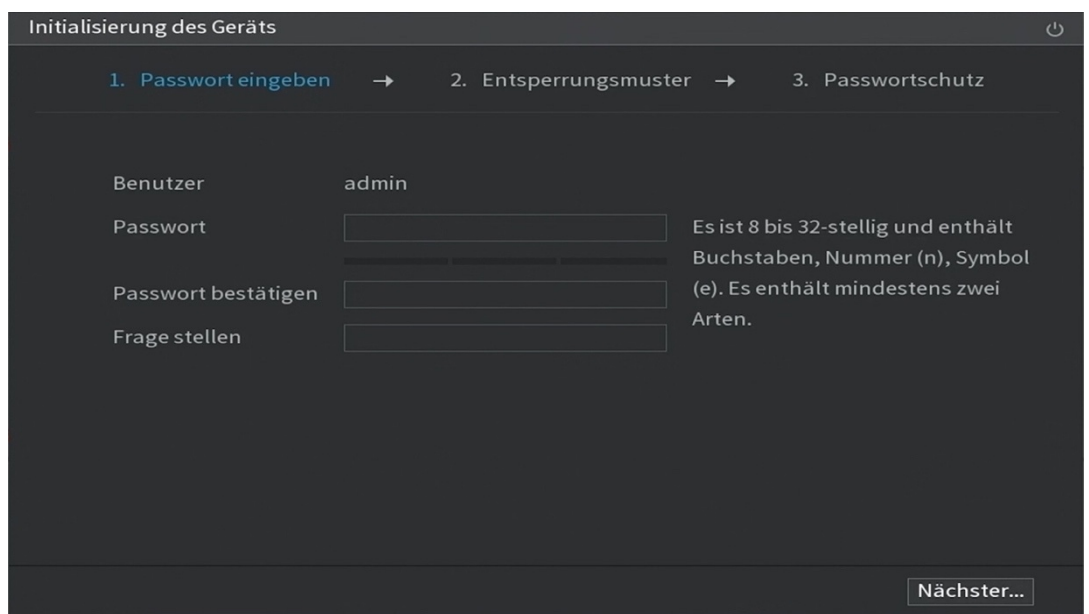

Der Standard Benutzer ist "admin". Legen Sie ein Passwort für den admin (Administrator) fest (Feld: Passwort). Das neue Passwort muss mindestens 8 bzw. 32 Zeichen lang sein und muss mindestens zwei Zahlen-, Buchstaben- und Sonderzeichen enthalten.

Entsperrungsmuster mit der Maus zeichnen.

Das Muster muss mindestens vier Punkte umfassen.

Wenn Sie kein Muster konfigurieren möchten, klicken Sie auf überspringen.

Haben Sie ein Muster gezeichnet, ist das die Standard-Anmeldung. Sie können aber auch zur Passwort-Anmeldung wechseln.

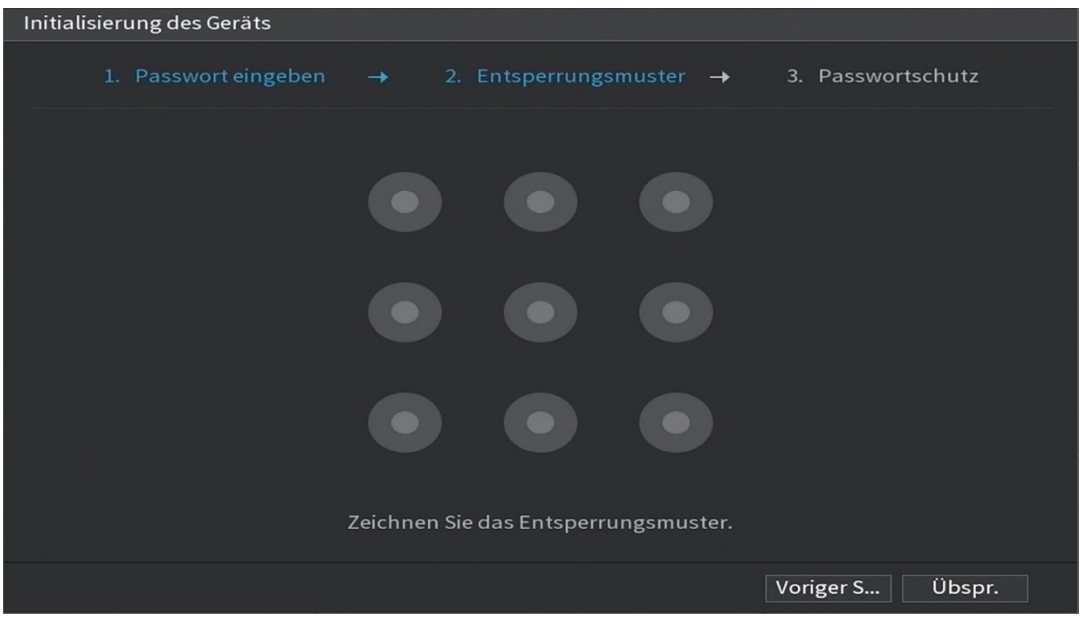

Mit Hilfe einer aktuellen E-Mail-Adresse können Sie das Passwort zurücksetzen.

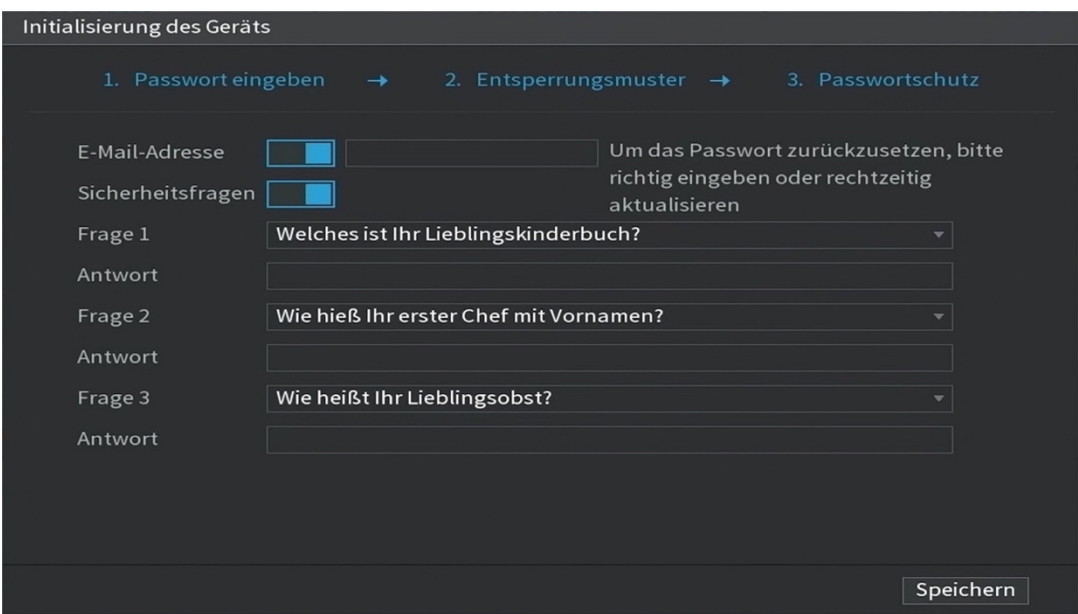

Sollten Sie das admin-Passwort vergessen haben, können Sie das Passwort über die E-Mail-Adresse oder die Sicherheitsfragen zurücksetzen.

Wenn Sie diese Einstellungen nicht konfigurieren möchten, deaktivieren Sie die Funktionen: E-Mail-Adresse und Sicherheitsabfragen.

### 5 Startassistent

Folgen Sie die dem Startassistent und stellen Sie Schritt für Schritt die wichtigsten Parameter des Rekorders ein.

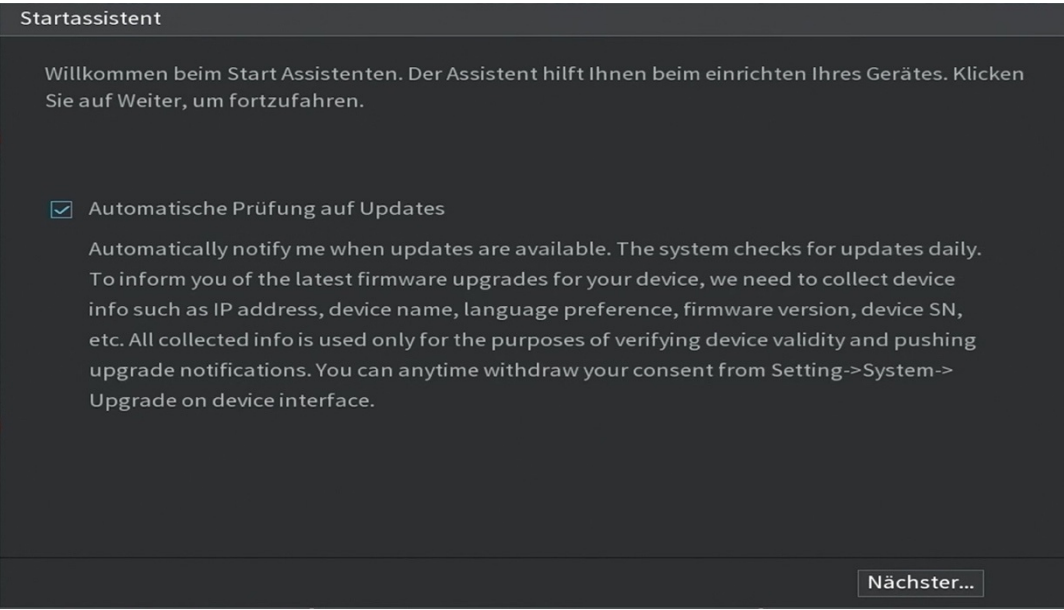

Die Funktion "Automatische Überprüfung auf Updates" wird zurzeit nicht unterstützt. Das Setzen oder Entfernen des Hakens hat keine Auswirkungen. Falls Sie ein Firmware-Update benötigen, wenden Sie sich bitte an den Kundendienst.

# 5.1 Einstellung: Allgemein

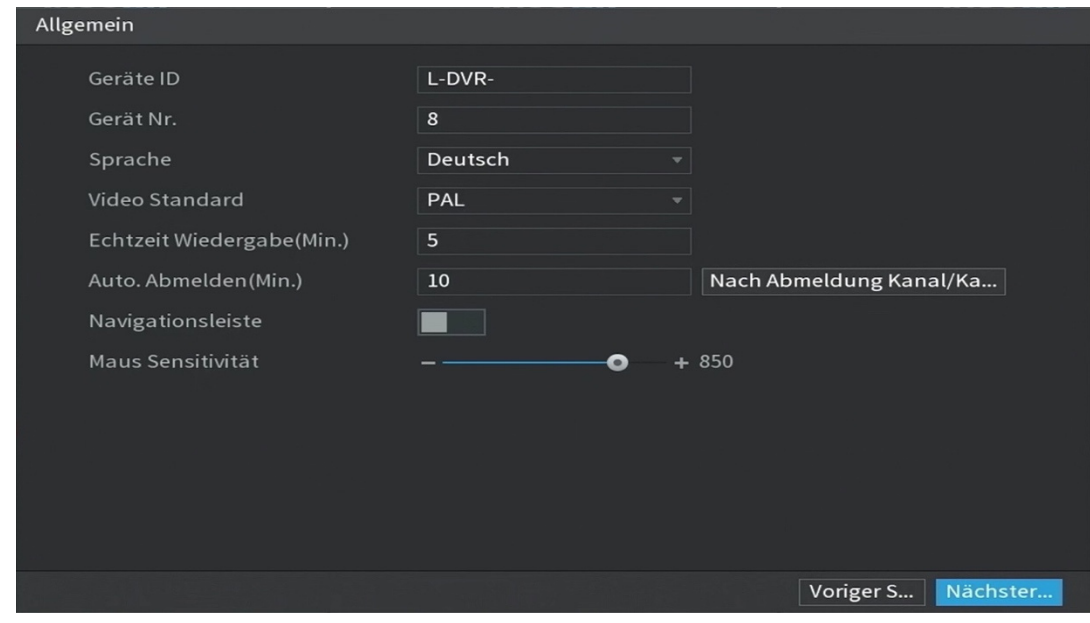

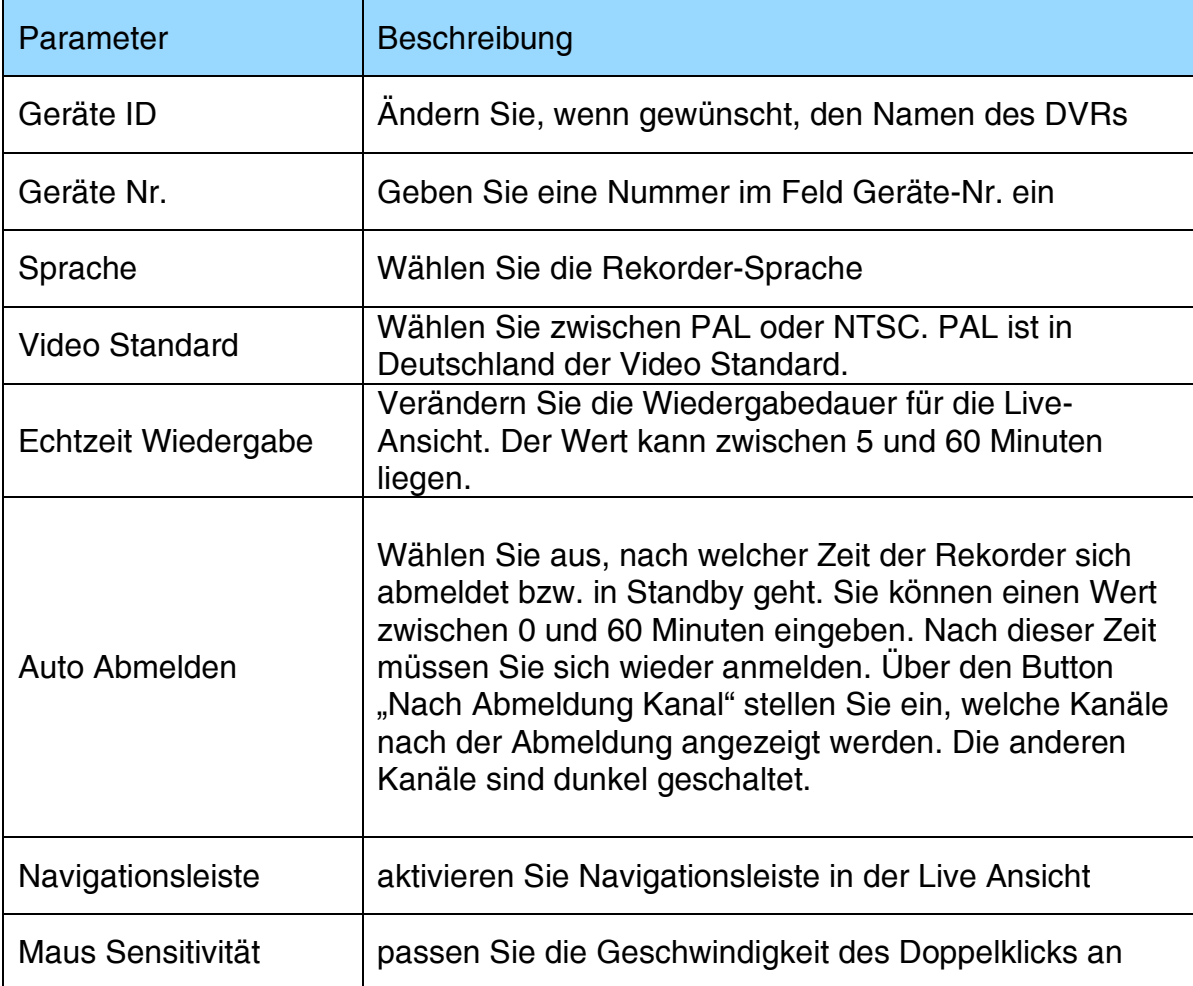

# 5.2 Einstellung: Datum & Uhrzeit

#### Einstellung von Datum & Uhrzeit

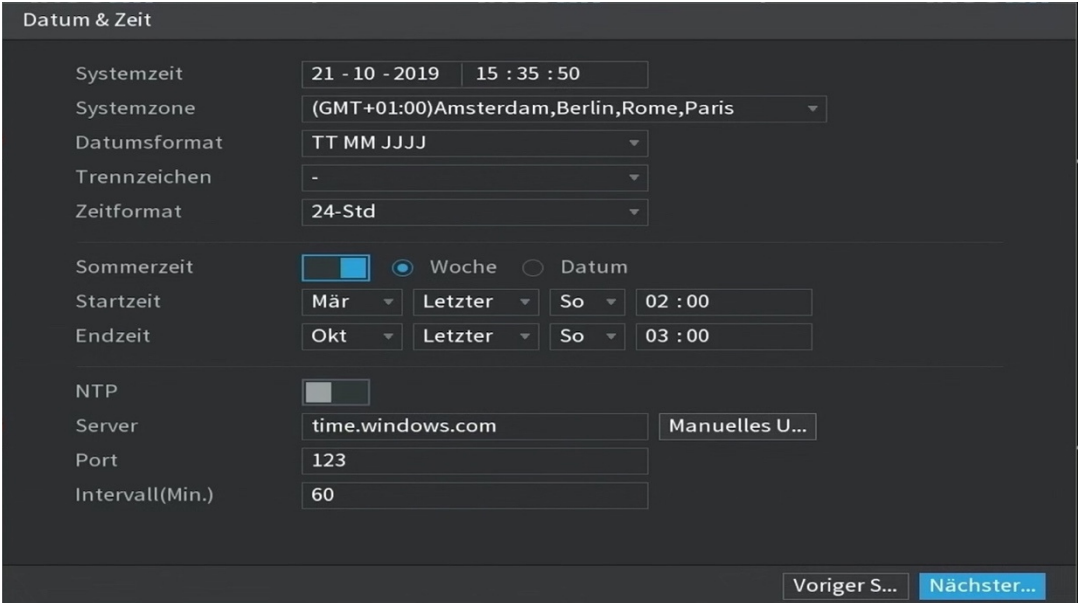

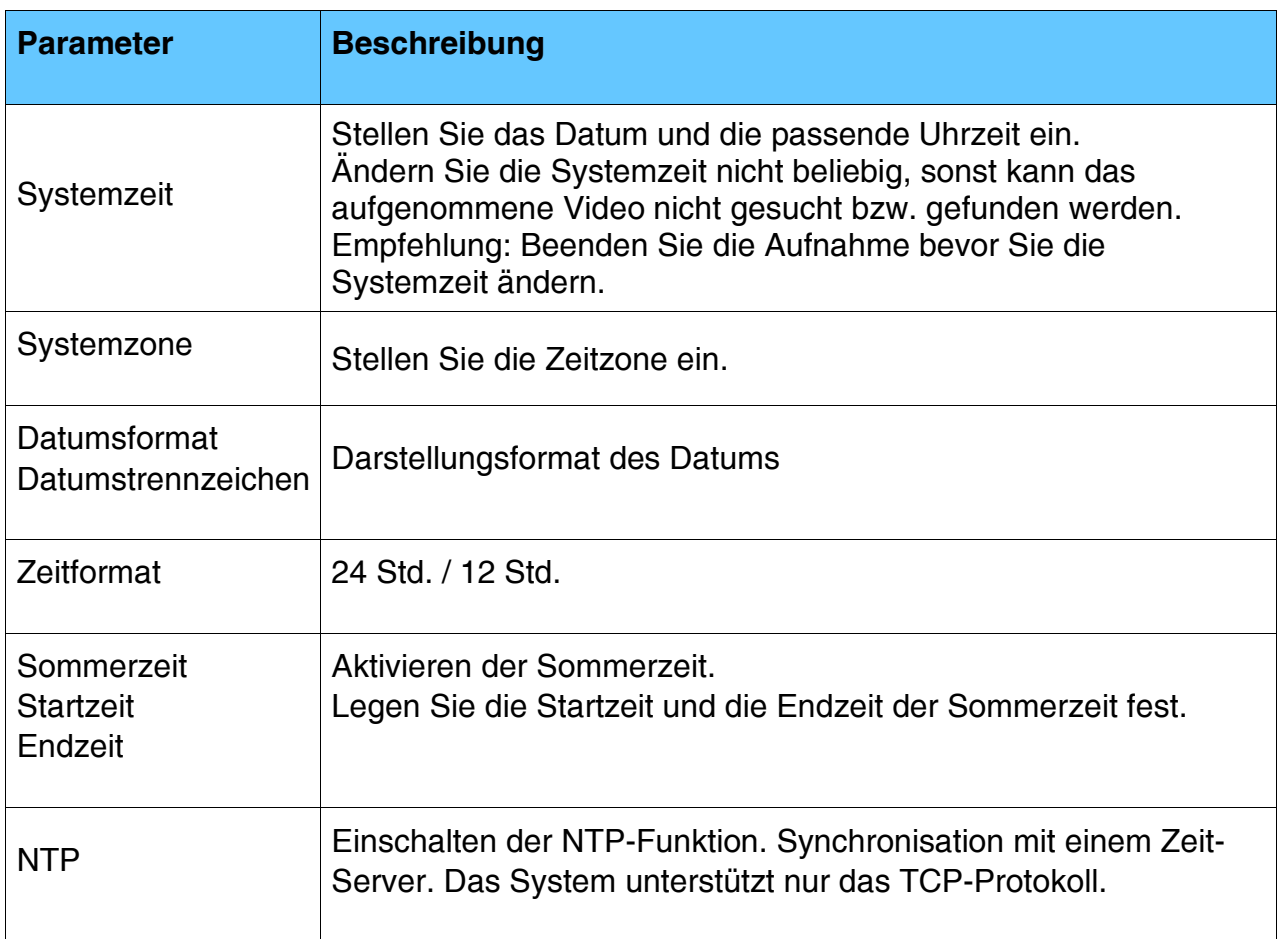

# 5.3 Einstellung: Netzwerk

Einstellung der IP-Adresse damit der Rekorder im Netzwerk erreichbar ist.

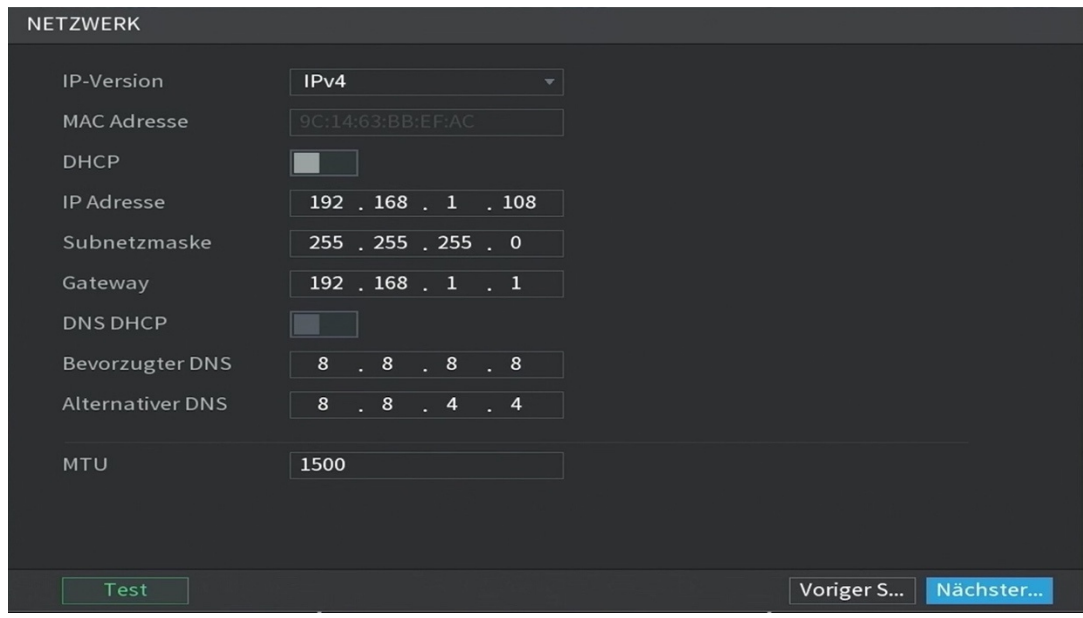

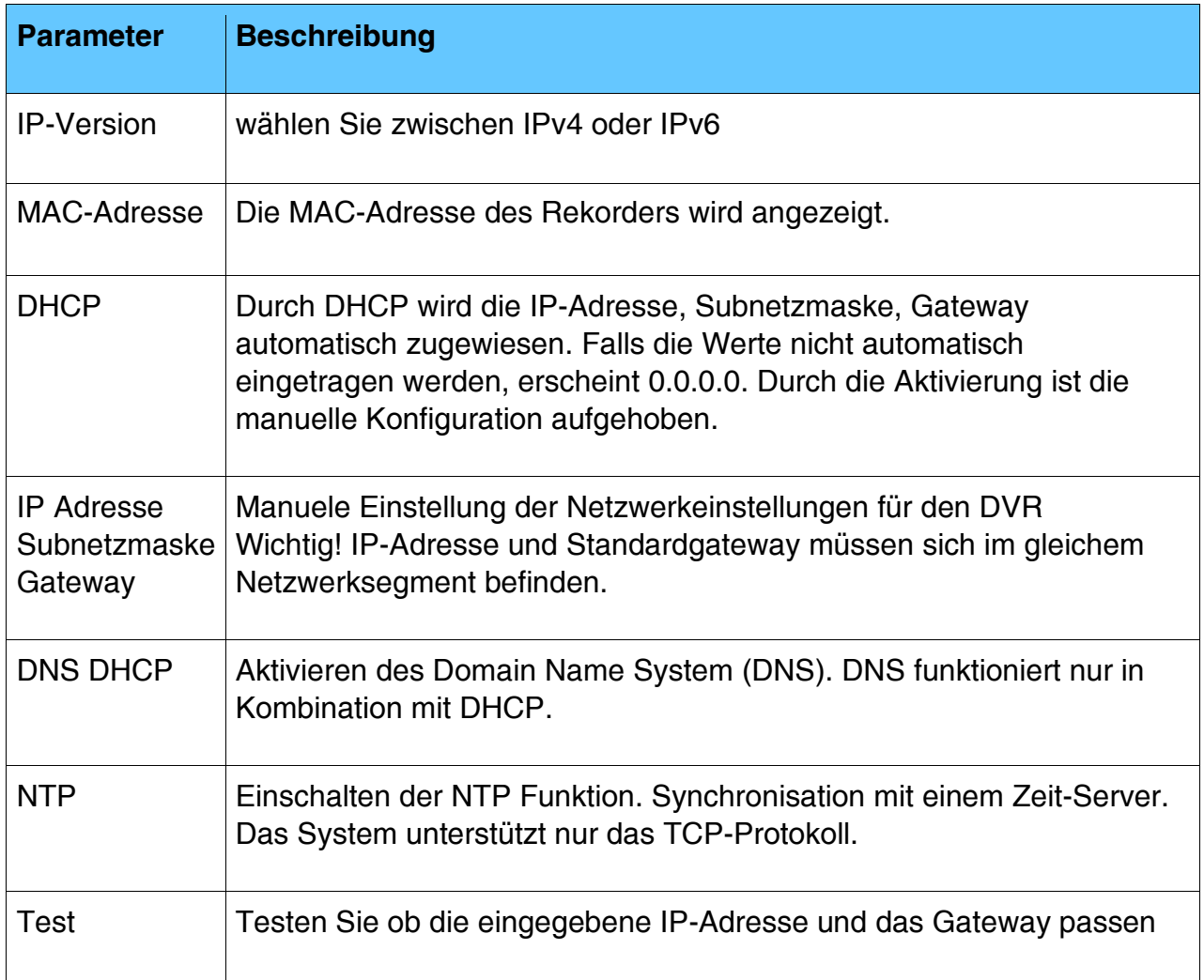

### 5.4 Einstellung: P2P

Durch P2P vernetzen Sie den Rekorder mit dem Internet. Damit haben Sie Möglichkeit, die Videos/Bilder aus der Ferne z.B. über ein Smartphone aufzurufen.

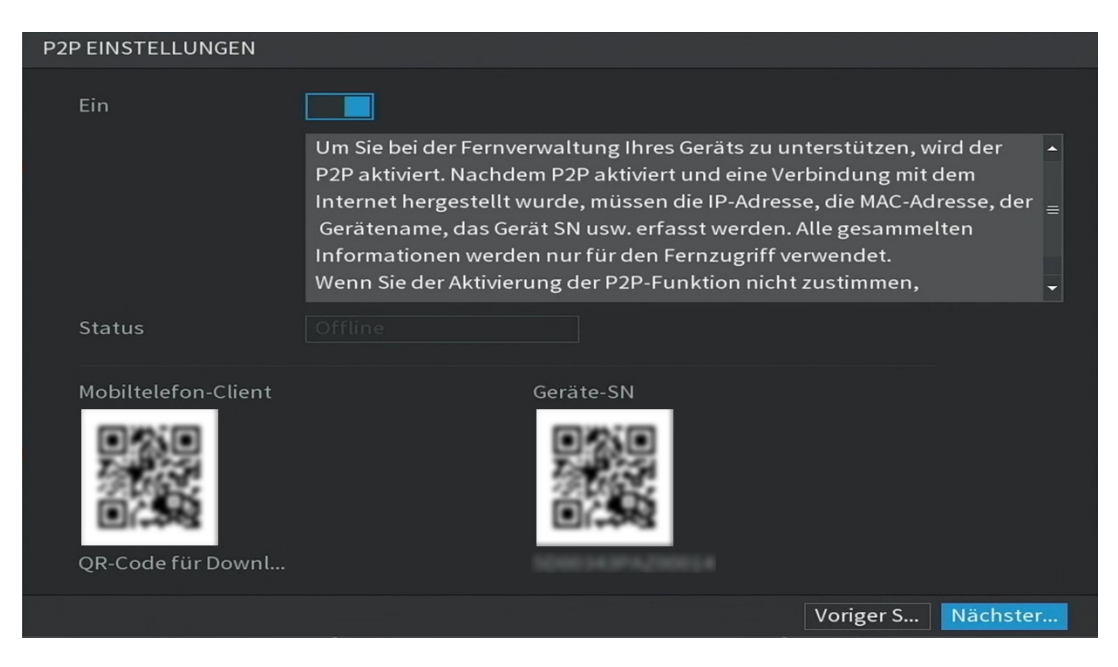

Laden Sie sich aus dem App Store oder aus dem Google Play Store den luna viewer für ihr Smartphone herunter. Durch Scannen des QR-Codes (Geräte-SN) integrieren Sie den Rekorder in den luna viewer.

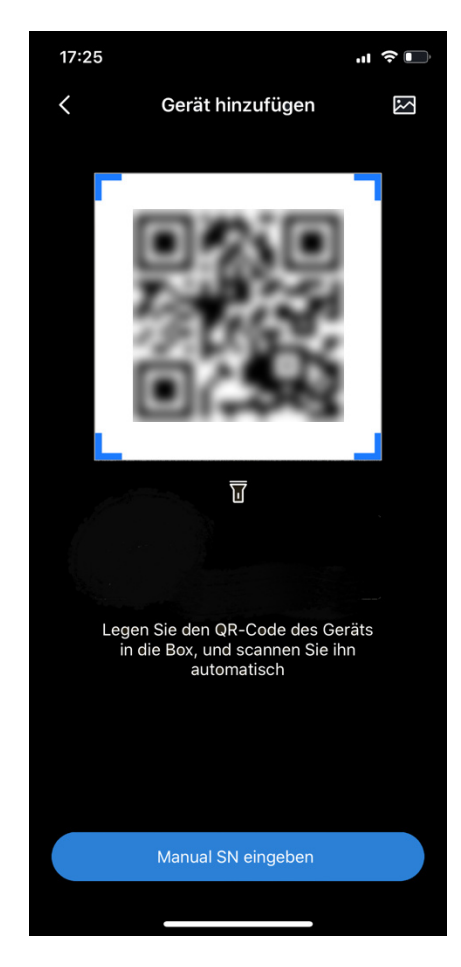

### 5.5 Einstellung: Kodierung

Im Fenster "Kodierung" stellen Sie die Aufnahmeparameter (Dauer, Bewegung, Alarm) für jeden Kamerakanal ein. Diese Parameter lassen sich nachträglich verändern.

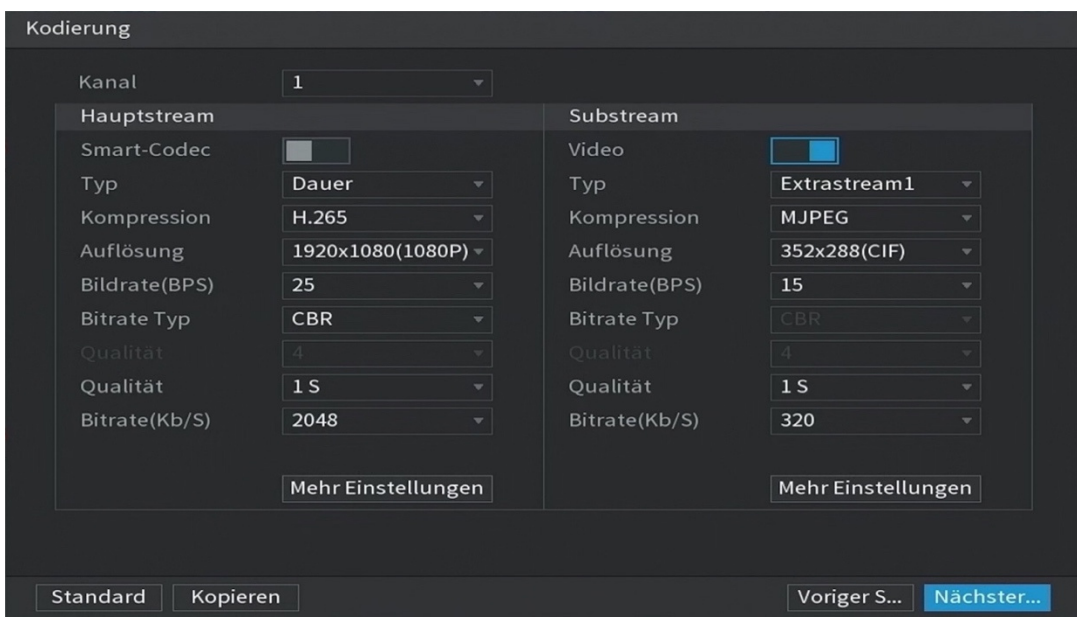

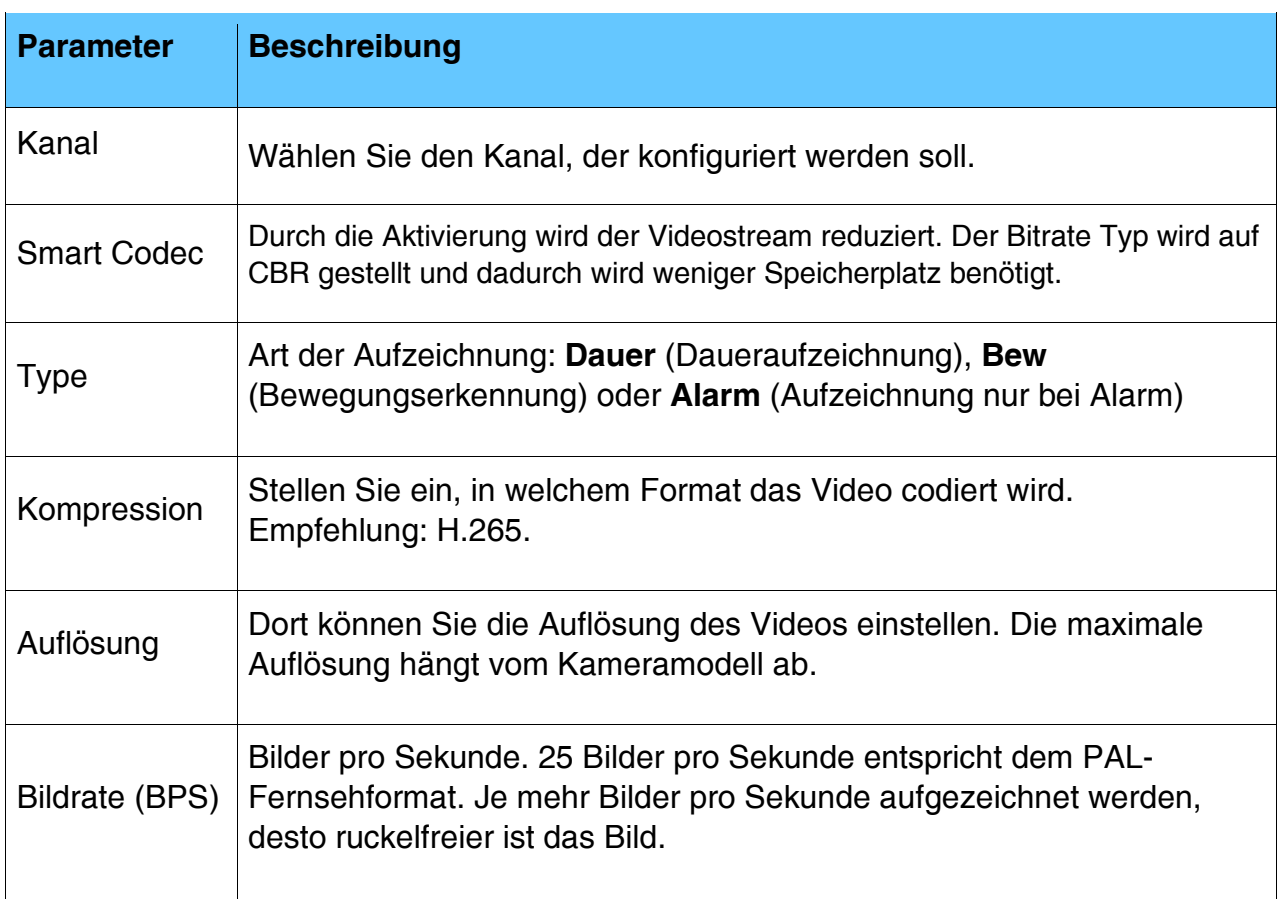

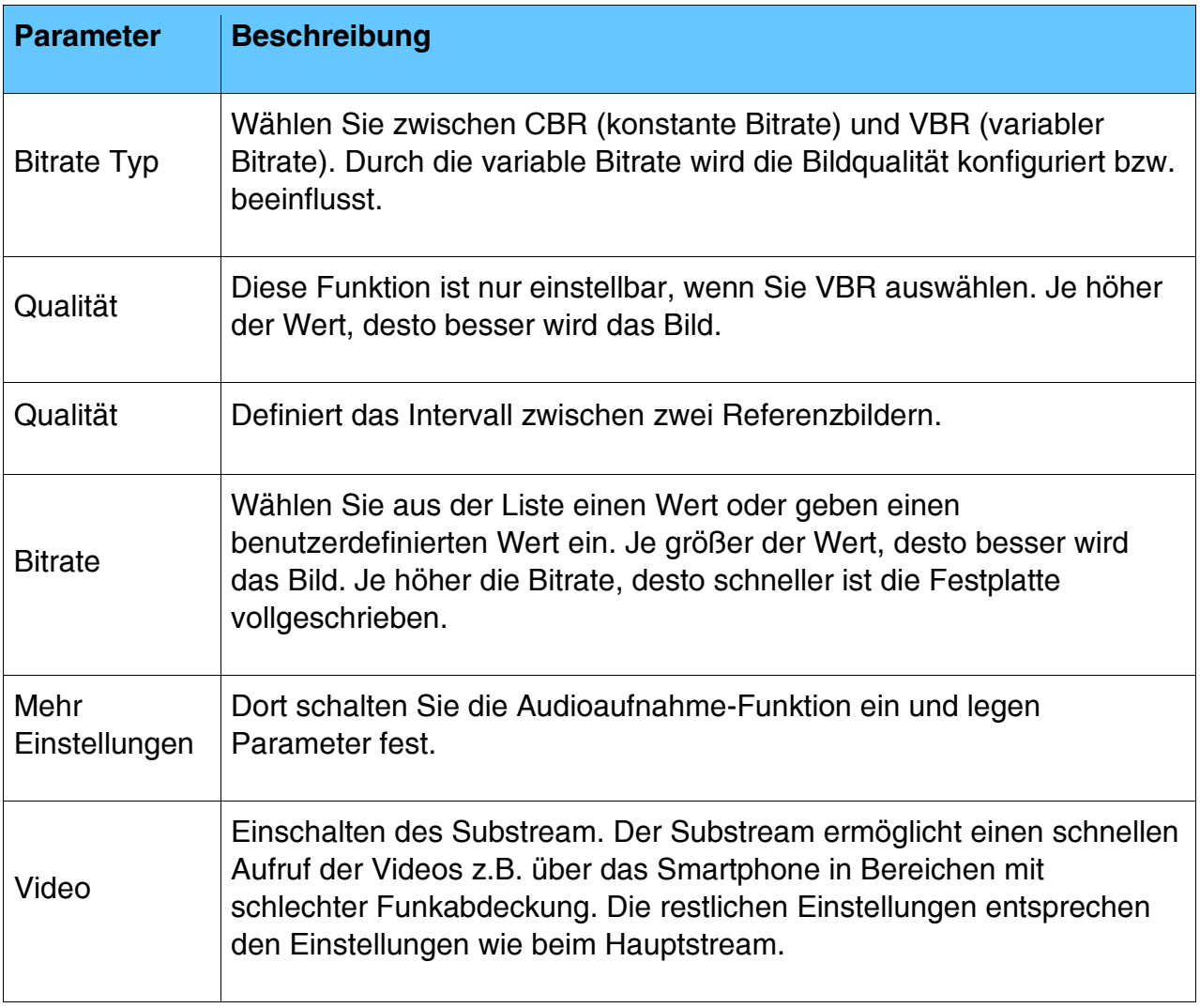

Zusätzlich zu den Videos haben Sie die Möglichkeit, Fotos aufzunehmen.

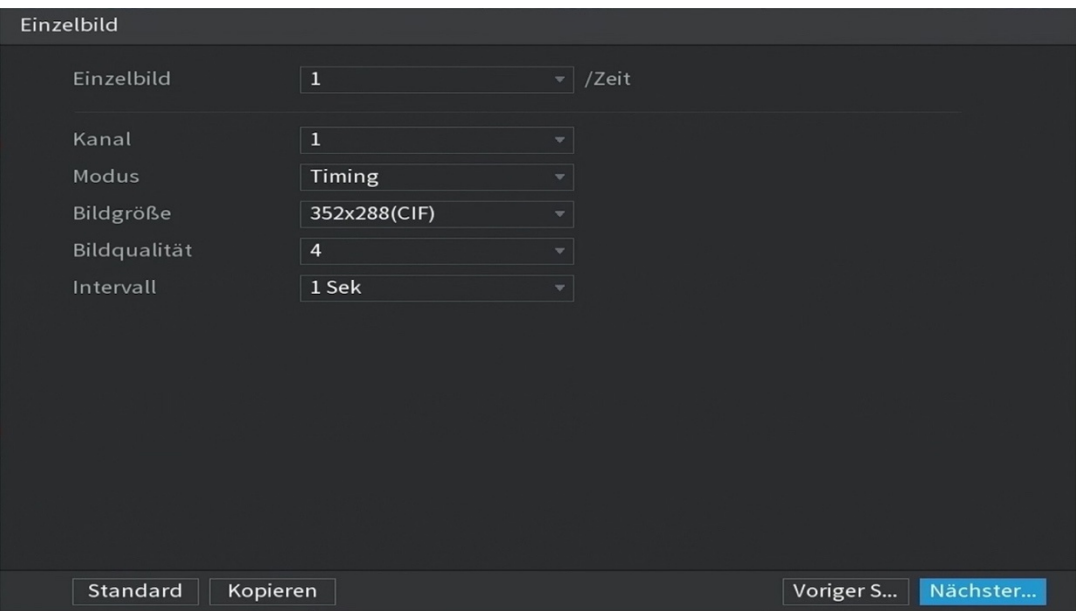

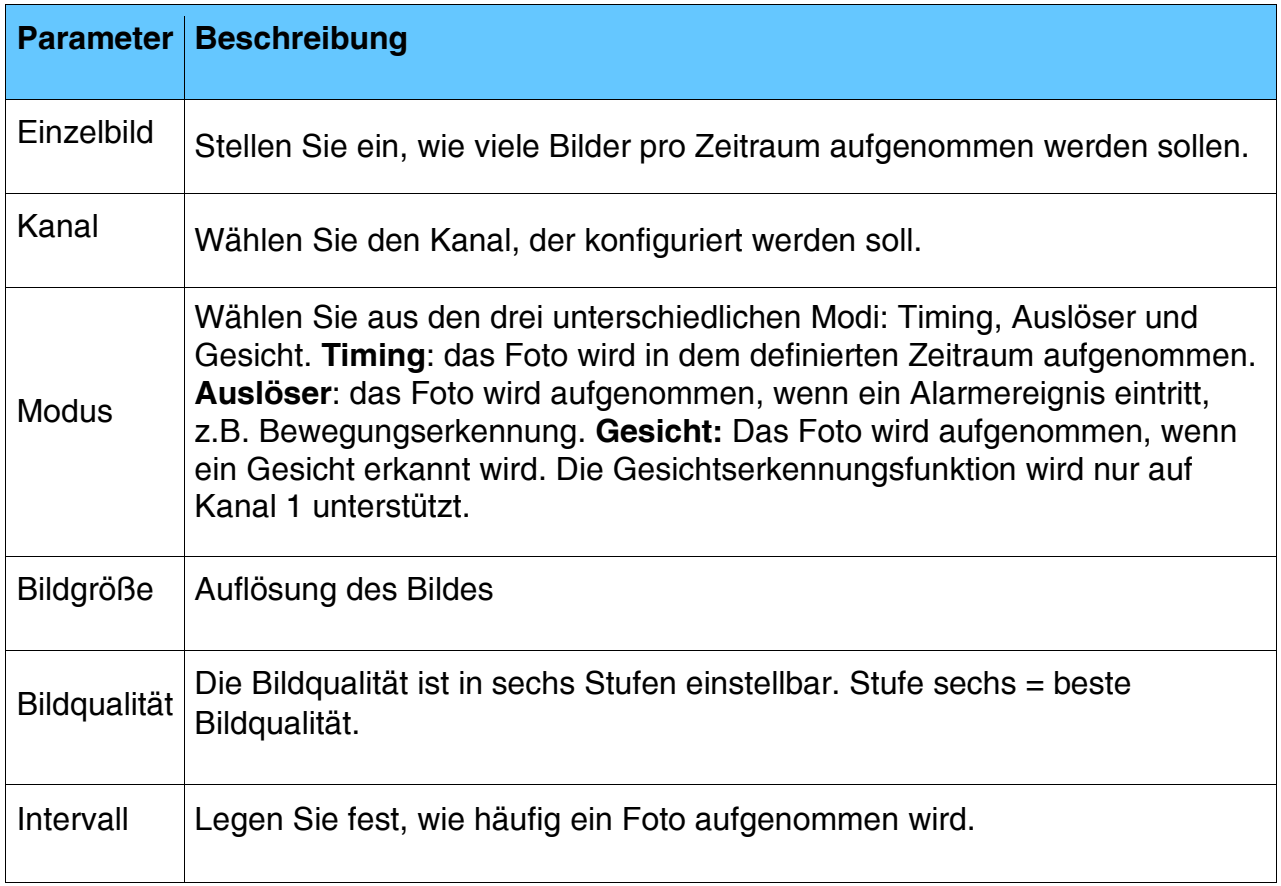

### 5.6 Einstellung: Festplatte

Konfiguration der Festplatte. Legen Sie fest, welche Aktion bei einer vollen Festplatte ausgelöst wird.

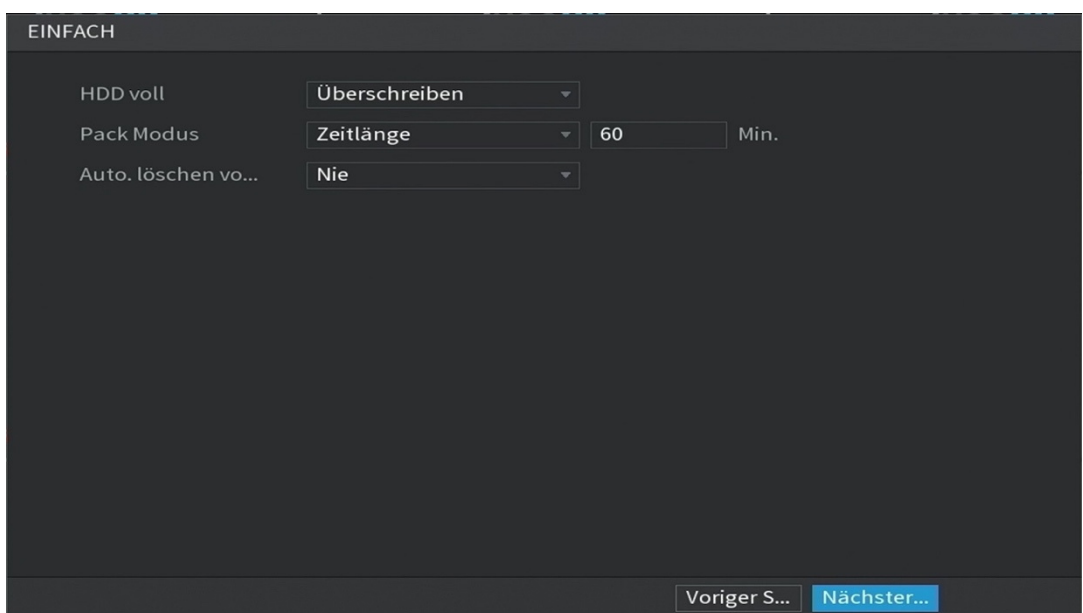

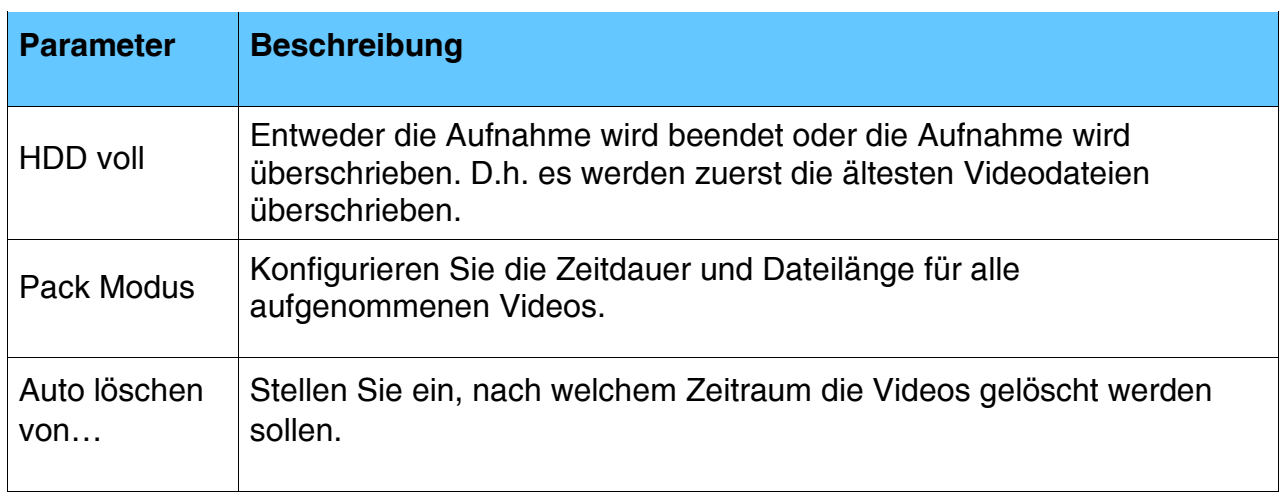

### 5.7 Aufnahmeplan

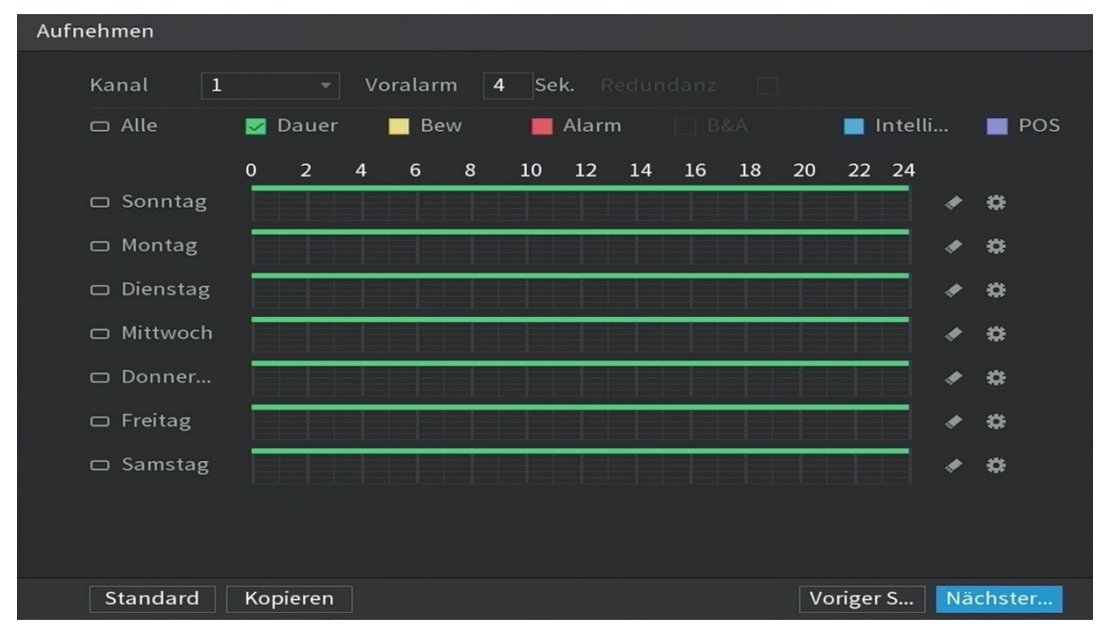

Um Videos/Fotos zu speichern, müssen Sie vorher den Aufnahmeplan konfigurieren.

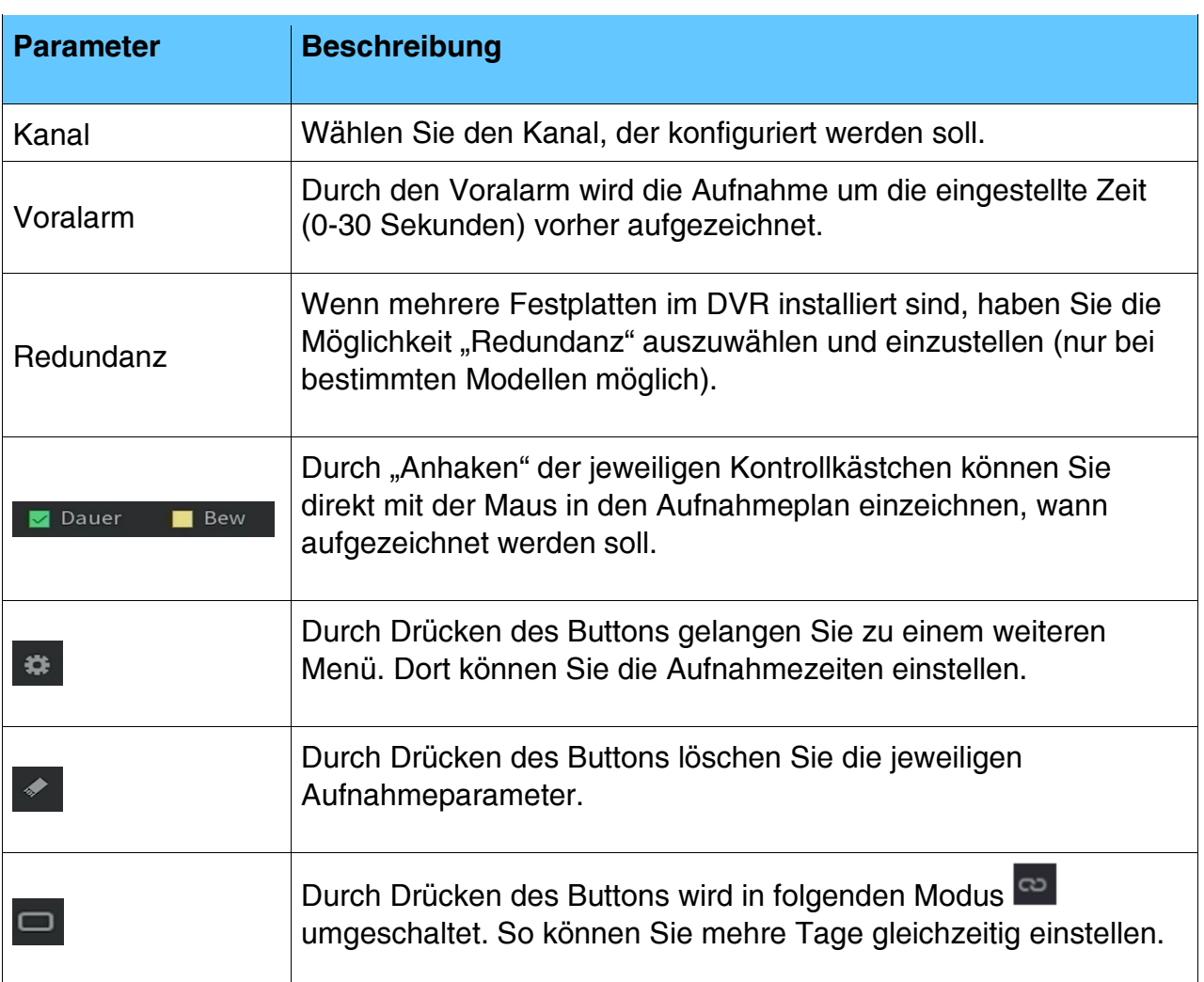

Damit die Fotos gespeichert werden, müssen Sie vorher den Aufnahmeplan für die Fotos konfigurieren. Die Handhabung der Einstellungen ist dabei analog zu den Videos.

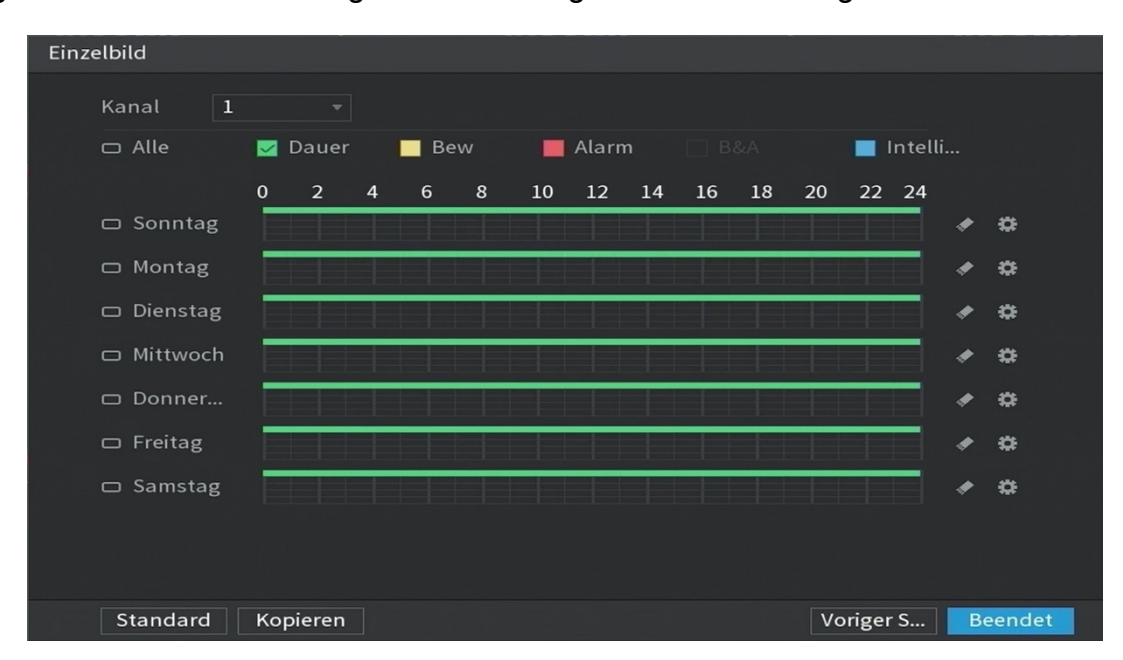

### 6 Sicherheitshinweise

Dieses Kapitel beschreibt die Inhalte zum richtigen Umgang mit dem Rekorder zur Vermeidung von Sachschäden und Gefahren. Lesen Sie dieses Kapitel sorgfältig durch, bevor Sie den Rekorder verwenden. Halten Sie die Anweisungen ein und bewahren Sie diese Anleitung zum späteren Nachlesen gut auf.

#### Betriebsanforderungen

- Stellen Sie den Rekorder nicht in der Nähe einer Wärmequelle auf und setzen ihn nicht der direkten Sonneneinstrahlung aus.
- o Halten Sie den Rekorder von Feuchtigkeit, Staub und Ruß fern.
- o Installieren Sie den Rekorder waagerecht an einem stabilen Ort, um ein Herunterfallen zu verhindern.
- o Eine Wandmontage wird nicht unterstützt.
- o Lassen Sie keine Flüssigkeiten in den Rekorder eintreten oder darauf spritzen. Stellen Sie sicher, dass sich keine mit Flüssigkeiten gefüllten Gegenstände auf dem Rekorder befinden.
- o Installieren Sie den Rekorder an einem gut belüfteten Ort und blockieren Sie die Belüftung des Rekorders nicht.
- Betreiben Sie den Rekorder innerhalb des Nennbereichs der Leistungsaufnahme  $\circ$ und -abgabe.
- o Demontieren Sie den Rekorder nicht.
- o Transportieren, verwenden und lagern Sie den Rekorder unter den zulässigen Feuchtigkeits- und Temperaturbedingungen.

#### **Elektrische Sicherheit**

- $\circ$  Verwenden Sie nur Batterien des angegebenen Herstellers, da es sonst zu Explosionen kommen kann. Achten Sie beim Batteriewechsel darauf, dass der gleiche Typ verwendet wird. Unsachgemäße Verwendung von Batterien kann zu Feuer, Explosion oder Entzündung führen.
- o Befolgen Sie die Anleitungen zur Entsorgung verbrauchter Batterien.
- o Verwenden Sie die empfohlenen Netzkabel und entsprechend der Nennleistung in Ihrem Land.
- o Verwenden Sie das mit dem Rekorder mitgelieferte Netzteil, da es sonst zu Schäden am Rekorder und Verletzungen an Personen kommen kann.
- Die Spannungsversorgung muss den Anforderungen von SELV (Safety Extra Low Voltage) und der Nennspannungsversorgung der Stromquelle mit begrenzter Leistung gemäß IEC60950-1 entsprechen. Die genaue Spannungsversorgung entnehmen Sie dem Typenschild des Rekorders. Schließen Sie den Rekorder (I-Struktur) an einer Steckdose mit Schutzerdung an.
- o Der Netzstecker muss im Notfall leicht zugänglich sein.